# OCCULT COMPUTING AND ANTI-FORENSICS

**Adrian Crenshaw** 

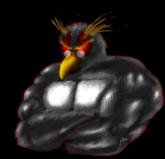

#### About Adrian

- I run Irongeek.com
- I have an interest in InfoSec education
- I don't know everything I'm just a geek with time on my hands
- I'm an (Ir)regular on the InfoSec Daily Podcast: <a href="http://isdpodcast.com">http://isdpodcast.com</a>
- Co-Founder of Derbycon http://www.derbycon.com/

Twitter: @Irongeek\_ADC

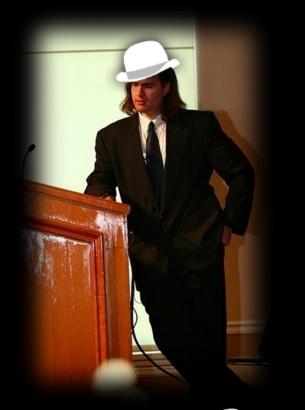

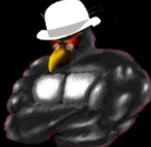

#### **Short Version**

- Here is a longer talk I did on this subject: <a href="http://www.irongeek.com/i.php?page=videos/anti-forensics-occult-computing">http://www.irongeek.com/i.php?page=videos/anti-forensics-occult-computing</a>
- For those that want to leave early, here is the VERY short version:
- 1. Maintain physical control of your computer.
- 2. Use full hard drive encryption.
- 3. Keep things separate.

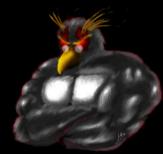

## Why Occult Computing?

- Occult comes from the Latin word occultus (clandestine, hidden, secret), referring to "knowledge of the hidden".
- Forensic: Relating to the use of science and technology in the investigation and establishment of facts or evidence in a court of law.
- Since hiding activities is what we are doing, Occult
   Computing seems like a good name.
- Since people are not necessarily hiding their activities from a court of law, the term anti-forensics may not always apply.
- Occult Computing sounds cooler than Anti-forensics ©
   Cthulhu fhtagn

#### What's this talk about?

#### Why:

- Not about just hiding your stash from the Fuzz...
- Law/policy enforcement may find it useful to know how folks hide their computer activities
- Users may want to know how to hide their activities from invasive law/policy enforcement
- Companies may want to know how to clear boxes before donating themWhat:
- Mostly Windows, but most ideas are applicable to other operating systems
- Not going to cover malware analysis, nor network anti-forensics (at least not much)
- Mostly we will cover hiding tracks left on storage media

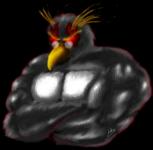

#### Four categories

- 1. Don't leave tracks in the first place
- 2. Selective file removal and encryption tools
- 3. Parlor Tricks
- 4. Nuke it from orbit, it's the only way to be sure

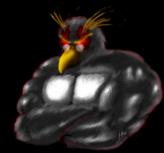

# Irongeek's first two rules of personal security/privacy

- 1. If it's not easy, folks won't do it.
- 2. If it's not secure there's no point in doing it.

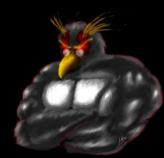

#### What anti-forensic techniques are likely to be seen?

Bow down before my Venn diagram of doom!!!

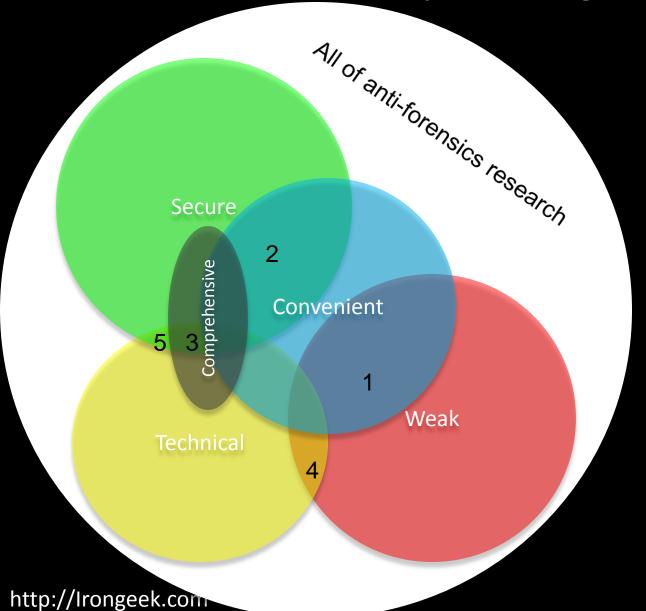

- Just deleting a file
- Selective file wiping and encryption
- 3. Full drive wiping and encryption
- 4. Hidden partitions
- 5. Stego

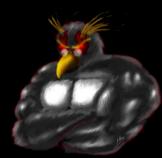

## **BACKGROUND INFO**

Stuff that's useful to know

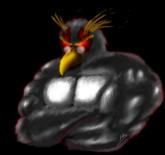

## Interesting legal stuff IANAL

- Julie Amero
  <a href="http://en.wikipedia.org/wiki/State\_of\_Connecticut\_v. Julie\_Amero">http://en.wikipedia.org/wiki/State\_of\_Connecticut\_v. Julie\_Amero</a>
  <a href="http://www.securityfocus.com/columnists/434/">http://www.securityfocus.com/columnists/434/</a>
- Sebastien Boucher<a href="http://en.wikipedia.org/wiki/United\_States\_v.">http://en.wikipedia.org/wiki/United\_States\_v.</a> Boucher
- The "Hacker Defense"
  <a href="http://www.forensicswiki.org/wiki/Legal\_issues">http://www.forensicswiki.org/wiki/Legal\_issues</a>
  <a href="http://exforensis.blogspot.com/2008/07/troljan-horse-defense.html">http://exforensis.blogspot.com/2008/07/troljan-horse-defense.html</a>
- If the system is set to wipe data at regular intervals normally, that may be ok. Wiping data once an investigation is about to be underway will make things worse.
- Spoliation: Someone screwed up the evidence
- CSI effect<a href="http://en.wikipedia.org/wiki/CSI">http://en.wikipedia.org/wiki/CSI</a> effect
- Plausible Deniability Tool Kit (PDTK)
  <a href="http://www.nmrc.org/pub/pdtk/">http://www.nmrc.org/pub/pdtk/</a>
  <a href="http://www.defcon.org/html/links/dc-archives/dc-14-archive.html#weasel">http://www.defcon.org/html/links/dc-archives/dc-14-archive.html#weasel</a>

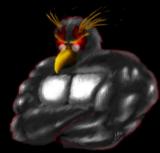

#### **Tech Stuff**

- It's hard to cover this in order.
- You need to understand some things before you understand others, but which you have to understand first is questionable.
- Windows jams data in all sorts of places, and there are tools to make this data fairly easy to recover.

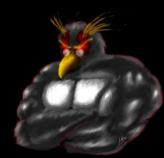

## Disks, Tracks, Sectors

- A. Track
- B. Geometric Sector
- C. Track Sector
- D. Cluster

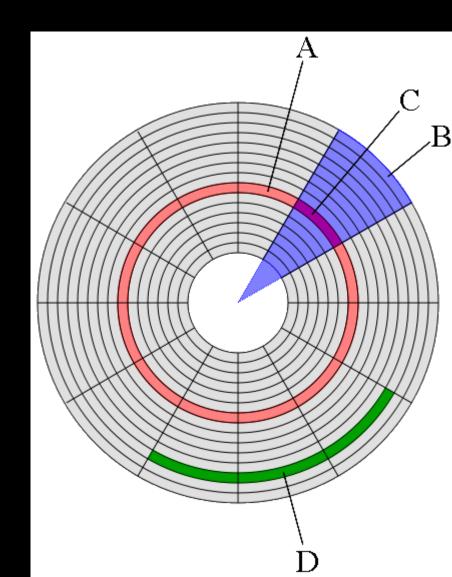

### Slack Space

- Yum...Leftovers!!!
- RAM slack (but name no longer really applies) and Residual slack

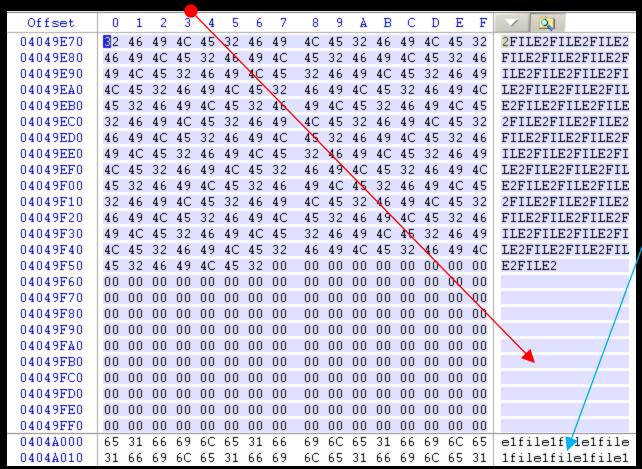

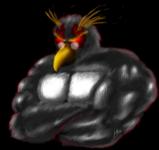

http://Irongeek.com

#### Hash

```
One way functions:
Easy:
md5("I am a string") =
    "1710528bf976601a5d203cbc289e1a76"
Hard:
String("1710528bf976601a5d203cbc289e1a76") =
```

Can be used to fingerprint files, or see if they have changed

http://Irongeek.com

("I am a string")

# Host-Protected Areas and Disk Configuration Overlay

- Parts of the drive that can be set aside that normal
   OS and BIOS functions can't see
- Possible to hide data there, but it's a pain
- Taft (he's one bad mother....) <a href="http://www.vidstrom.net/stools/taft/">http://www.vidstrom.net/stools/taft/</a>
- More info http://www.forensicswiki.org/wiki/DCO and HPA

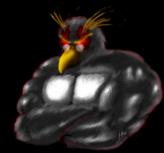

# Forensically interesting areas in the Windows file system

Way too many to list, but lets check some out:
 <a href="http://www.irongeek.com/i.php?page=security/windows-forensics-registry-and-file-system-spots">http://www.irongeek.com/i.php?page=security/windows-forensics-registry-and-file-system-spots</a>

Nirsoft has a lot of tools for grabbing data: <a href="http://www.nirsoft.net/">http://www.nirsoft.net/</a>

Deft Linux http://www.deftlinux.net/

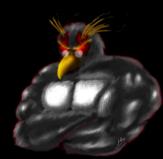

# DON'T LEAVE TRACKS IN THE FIRST PLACE

Pr0n mode and places data hides

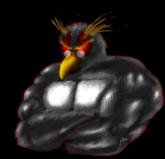

# Privacy mode (aka porn mode) in browsers

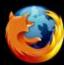

#### Firefox (Private Browsing)

- Keyboard shortcut: Ctrl+Shift+P
- Command line: No command line, but can be set on start via Tools>Options>Privacy
   "Use custom setting"

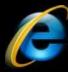

#### IE (InPrivate)

- Keyboard shortcut: Ctrl+Shift+P
- Command line: -private

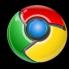

#### Chrome (Incognito mode)

- Keyboard shortcut: Ctrl+Shift+N
- Command line: --incognito

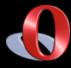

#### Opera (kiosk mode)

- Ok, not quite the same thing, but maybe someone will email me a solution
- Do some research online to see how good your browser's "porn mode" really is.

#### Private portable browsers

- Portable Apps <a href="http://portableapps.com/apps/internet">http://portableapps.com/apps/internet</a>
- Tor Browser Bundle
   <a href="http://www.torproject.org/easy-download.html.en">http://www.torproject.org/easy-download.html.en</a>
   Firefox based, comes with Tor and Pidgin
- OperaTor
   http://archetwist.com/opera/operator
   Opera based, comes with Tor

Keep in mind, Tor != Secure

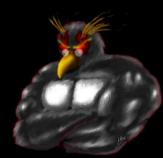

#### **Other Darknets**

- Darknets Talk:
   http://www.irongeek.com/i.php?page=videos/dark
   nets-i2p-tor-phreaknic
- I2P
  http://www.i2p2.de/

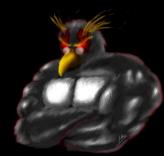

#### **Boot media**

#### Linux:

- Knoppix<a href="http://www.knoppix.net/">http://www.knoppix.net/</a>
- Ubuntu 
  <a href="http://www.ubuntu.com/">http://www.ubuntu.com/</a>
- Unetbootin<a href="http://unetbootin.sourceforge.net/">http://unetbootin.sourceforge.net/</a>

And so many more... Look up the noswap option Windows:

- Bart PE<a href="http://www.nu2.nu/pebuilder/">http://www.nu2.nu/pebuilder/</a>
- Ultimate Boot CD for Windows http://www.ubcd4win.com/
- WinBuilder<a href="http://winbuilder.net/">http://winbuilder.net/</a>

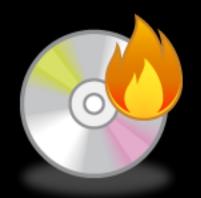

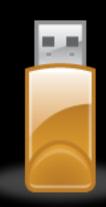

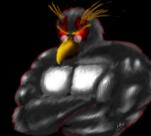

# SELECTIVE FILE REMOVAL AND ENCRYPTION

For those that don't want to go all the way

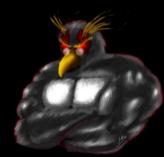

# Links to automated selective wiping tools

Clean After Me http://www.nirsoft.net/utils/clean\_after\_me.html

CCleanerhttp://www.ccleaner.com/

And many more....

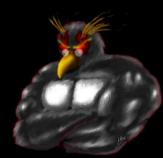

### Tools for selective file wiping

- DD dd if=/dev/zero of=f:\Notes.docx bs=12940 count=1 I like this Windows version: <a href="http://www.chrysocome.net/dd">http://www.chrysocome.net/dd</a>
- Sdelete
  <a href="http://technet.microsoft.com/en-us/sysinternals/bb897443.aspx">http://technet.microsoft.com/en-us/sysinternals/bb897443.aspx</a>
- Eraserhttp://eraser.heidi.ie/
- \*nix guys, look into Shred http://en.wikipedia.org/wiki/Shred %28Unix%29

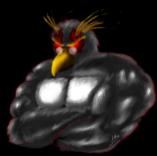

### Just slack and unused space

- Eraser
- Cipher that comes with Windows as a command line EFS tool

Run once:

```
cipher /w:g:
```

#### Schedule script:

REM at 2:00 /every:m,t,w,th,f,s,su c:\defragandcipher.bat

defrag c: /f

defrag c: /f

defrag c: /f

cipher /w:c:\

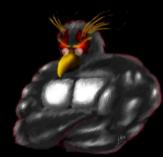

### Selective File Encryption

- EFS http://en.wikipedia.org/wiki/Encrypting File System
  - Hash insertion does not help (Pnordahl)
  - Can read file names
  - Best to use a SYSKEY password or boot key
- TrueCrypt
   http://www.truecrypt.org/
   http://sourceforge.net/projects/tcexplorer/
- FreeOTFE http://www.freeotfe.org/
- Good encryption does not compress much

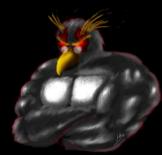

# Reasons why relying on selective file wiping is not a good idea

- Windows jams data in all sorts of places, it's hard to get them all
- You got the main file, but what about the temp?
- Defrag, moving files and abandoned clusters
- USB device logs
- Page and hibernation files
- Data carving ©

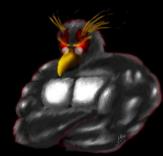

## Defrag issues

You defrag a drive

You wipe a file on that drive

What about the remnants of the file from before

the defrag?

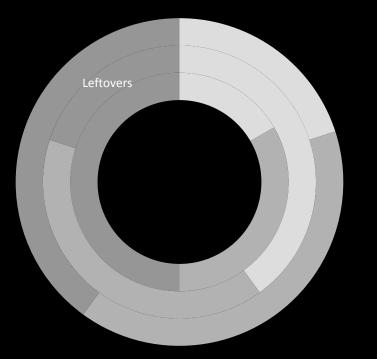

■ file 1 left overs

■ file 2 left overs

■ file 3 left overs

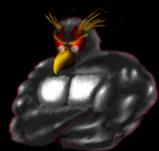

#### **USB** device log

- Ah, so the suspect has a camera/thumbdrive/iPod/etc
- USBDeview <u>http://www.nirsoft.net/utils/usb\_devices\_view.html</u>
- HKEY\_LOCAL\_MACHINE\SYSTEM\CurrentControlSet\Enum\USB
- HKEY\_LOCAL\_MACHINE\SYSTEM\CurrentControlSet\Enum\ USBSTOR
- Search for "USBSTOR" in c:\windows\inf\setupapi.dev.log

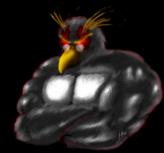

#### Page file

File used for swapping memory: pagefile.sys

Linux folks, investigate swap space

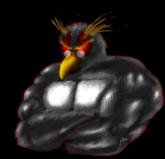

#### Disable page file

#### Disable:

Control Panel->System and Security->System->Advanced System Settings->Performance->Advanced->Virtual

Memory->Change

| Virtual Memory                                          |                                     | X |
|---------------------------------------------------------|-------------------------------------|---|
|                                                         | age paging file size for all drives |   |
| Paging file size for ear<br><u>Drive</u> [Volume Label] |                                     |   |
| C:<br>E:<br>F:                                          | System managed<br>None<br>None      |   |
| Selected drive:<br>Space available:                     | C:<br>48526 MB                      |   |
| Custom size: Initial size (MB):                         |                                     |   |
| Maximum size (MB);  System managed  Mo paging file      |                                     |   |
| Total paging file size f                                | 16 MB                               |   |
| Recommended:<br>Currently allocated:                    | 5947 MB<br>3965 MB                  |   |
|                                                         | OK Cance                            |   |

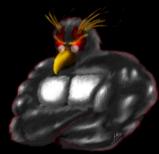

#### Wipe page file

Set
HKEY\_LOCAL\_MACHINE\SYSTEM\CurrentControlSet
\Control\Session Manager\Memory Management\
ClearPageFileAtShutdown to 1

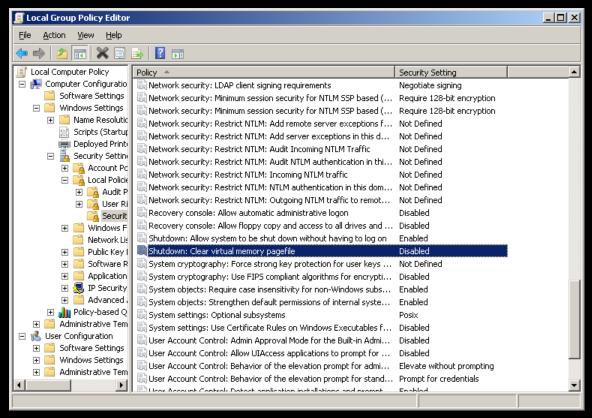

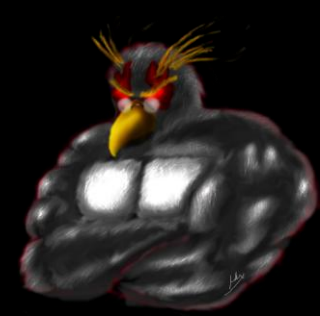

#### **Hibernation file**

File used for storing active memory when going into hibernation mode:

hiberfil.sys

Go into power settings to disable

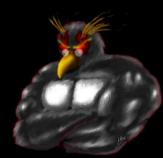

#### Data carving

Go down the drive bit by bit looking for file headers

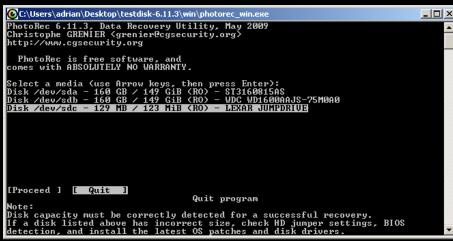

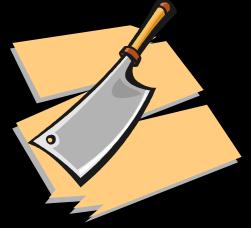

- DiskDigger <a href="http://dmitrybrant.com/diskdigger">http://dmitrybrant.com/diskdigger</a>
- Photorec
  <a href="http://www.cgsecurity.org/wiki/PhotoRec">http://www.cgsecurity.org/wiki/PhotoRec</a>
- Other file carving tools
   <a href="http://www.forensicswiki.org/wiki/Tools:Data\_Recovery#Carving">http://www.forensicswiki.org/wiki/Tools:Data\_Recovery#Carving</a>
- File system compression makes file carving far less reliable!

## So, what is writing where?

What needs to be wiped? What is this tool doing?

- Process Monitor
  <a href="http://technet.microsoft.com/en-us/sysinternals/bb896645.aspx">http://technet.microsoft.com/en-us/sysinternals/bb896645.aspx</a>
- RegFromApp <a href="http://www.nirsoft.net/utils/reg">http://www.nirsoft.net/utils/reg</a> file from application.html
- ProcessActivityView
  <a href="http://www.nirsoft.net/utils/process activity view.html">http://www.nirsoft.net/utils/process activity view.html</a>

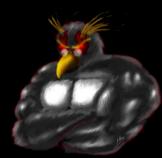

## **PARLOR TRICKS**

Maybe useful sometimes, but mostly fluff

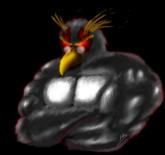

## Tool/Solution Kiddies

- Does the examiner understand the concepts, or just the tool?
- Think back to the Julie Amero case
- What is their case load like?

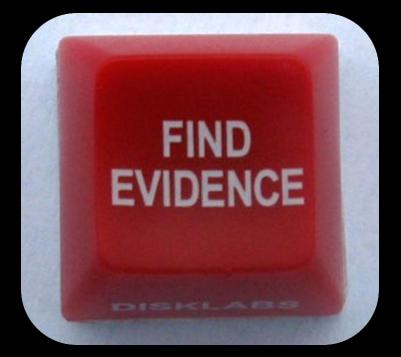

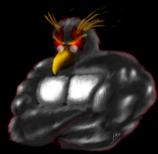

### Timestomp

• Making the chain of events hard to manage <a href="http://www.metasploit.com/research/projects/antiforensics/">http://www.metasploit.com/research/projects/antiforensics/</a>

```
-m <date> M, set the "last written" time of the file
```

-a <date> A, set the "last accessed" time of the file

-c <date> C, set the "created" time of the file

-e <date> E, set the "mft entry modified" time of the file

-z <date> set all four attributes (MACE) of the file

-v show the UTC (non-local time) MACE values for file

-b sets the MACE timestamps so that EnCase shows blanks -r does the same recursively , Know as the Craig option

For setting an arbitrary time recursively:

#### Command:

for /R c:\users\ %i in (\*) do timestomp.exe %i -z "Monday 3/12/2099 10:00:00PI

#### **AltDS**

Alternate data streams
 type mypr0n.jpg disney.jpg:hide
 mspaint disney.jpg:hide

- Hit or miss with file carving
- Practical Guide to Alternative Data Streams in NTFS http://www.irongeek.com/i.php?page=security/altds

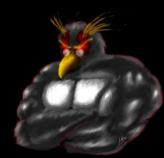

## **Shadow Copy**

- Tim Tomes and Mark Baggett Lurking in the Shadows from Hack3rcon II <a href="http://www.irongeek.com/i.php?page=videos/hack3rcon2/tim-tomes-and-mark-baggett-lurking-in-the-shadows">http://www.irongeek.com/i.php?page=videos/hack3rcon2/tim-tomes-and-mark-baggett-lurking-in-the-shadows</a>
- vssown.vbs
- Not sure how long a file will stick around

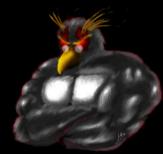

Hiding stuff in stuff so people don't find your stuff)

With encryption, most times people know that some data is there, just not what it is.

With Stego, they hopefully will not even know it's there.

http://www.irongeek.com/i.php?page=videos/steganography-intro

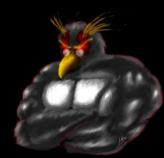

(Tacked on)

Since jpegs care about what is in the first part of a file, and zips care about what is at the end, you can try the following:

copy /B image.jpg+putty.zip test.jpg

Please note, not all jpeg viewers will accept the file.

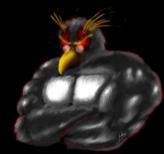

(Insertion)

Example: Putting a file inside of a DOCX, it's just a ZIP file with some XML, just add your inserted file name into [Content\_Types].xml so the DOCX does not report as corrupted. Or use my code at:

http://www.irongeek.com/i.php?page=security/ms-office-stego-code

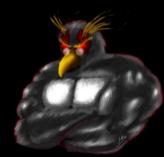

#### (Additive)

■ LSB (Least Significant Bit), for example making imperceptible changes to a format that can take loss and still be useful (audio, images, video).

255 💠

http://www.irongeek.com/i.php?page=security/unicode-and-lsb-stego-code

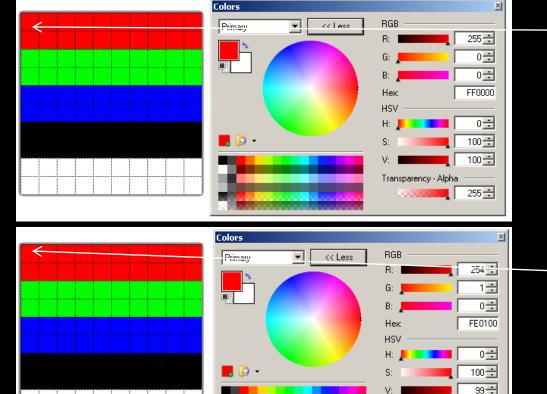

Original

Same file with "I should be able to hold 37 bytes!!!" encoded

# Lemonwipe (rude and crude)

Not recommended from a legal standpoint, but funny.

Repeat script to feed into DD:

@Echo Off

:TOP

type %1

**Goto TOP** 

Command:

repeat.bat adrianbeer.jpg | dd of=\\.\f:

Create one big file:

@Echo Off

:TOP

type %1 >>%2\%1

if not %errorlevel%==0 goto :error

**Goto TOP** 

:error

echo Exiting and deleting %2\%1

del %2\%1

exit /B -1

Command:

Smack.bat image.jpg f:

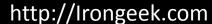

## **Booby Trapped Device?**

Programmable HID USB Keyboard/Mouse Dongle PHUKD

http://www.irongeek.com/i.php?page=security/programmable-hid-usb-keystroke-dongle

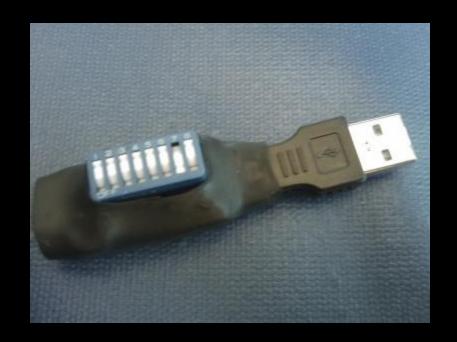

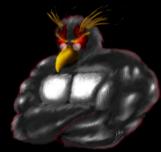

## Two partitions on a thumbdrive

Two partitions on a thumb drive? Windows sees

one.

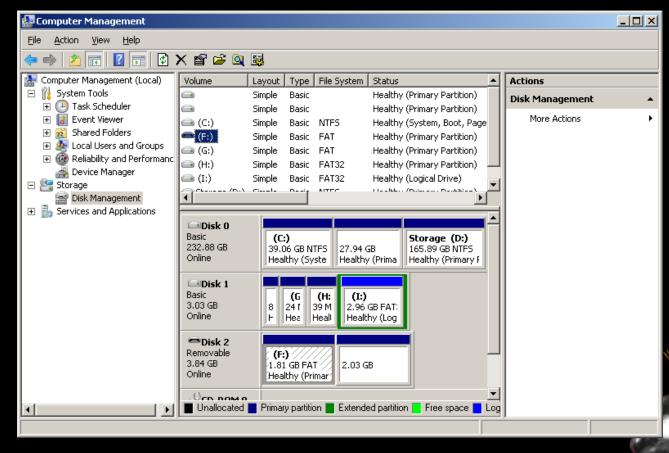

## **Cloud Computing?**

- Use the browser's privacy mode, and SSL
- If it's not on the drive, they can't find it on the drive
- Less 4<sup>th</sup> amendment protection?
- Find a country that does not play nice with US law

enforcement

#### Attack the forensic software?

- XSS, not just for web forms anymore <a href="http://www.irongeek.com/i.php?page=security/xss-sql-and-command-inject-vectors">http://www.irongeek.com/i.php?page=security/xss-sql-and-command-inject-vectors</a>
- Breaking Forensics Software: Weaknesses in Critical Evidence Collection (Encase and Sleuth Kit)
   ISEC Partners presentation at Defcon 15 <a href="http://www.defcon.org/html/links/dc-archives/dc-15-archive.html#Palmer">http://www.defcon.org/html/links/dc-archives/dc-15-archive.html#Palmer</a>
- 42.zip = 4.5 PetaBytes
   <a href="http://www.unforgettable.dk/">http://www.unforgettable.dk/</a>
   http://en.wikipedia.org/wiki/Zip bomb
- Two comments on these attacks:
  - 1. If the examiner sees the data attacking him, they will know something is up.
  - 2. Do you really think it's a good idea to piss off the forensic examiner?

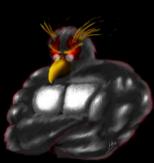

#### Thermite

- http://hackaday.com/2008/09/16/how-tothermite-based-hard-drive-anti-forensicdestruction/
- Uhm, just no.
- Destruction of evidence charges
- Fire hazard
- Just use full drive encryption
- While we are on that topic: http://www.youtube.com/watch?v=Bv5LHamqAsl

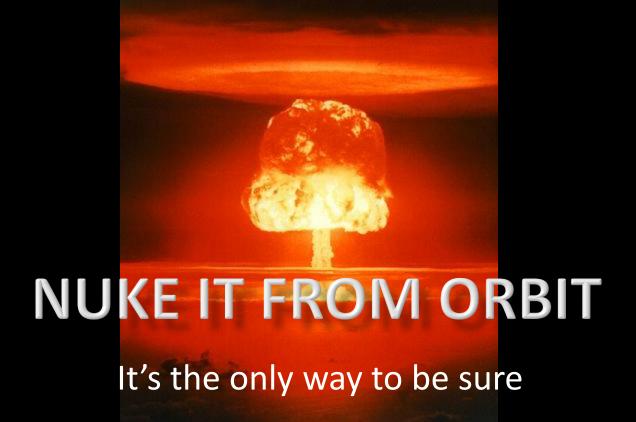

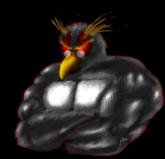

### Wipe Tools

- DD dd if=/dev/zero of=\\.\f: --progress bs=1M dd if=/dev/zero of=\\.\Volume{de891b6a-8432-11de-86d4-005056c00008} bs=1M -progress
- DBAN<a href="http://www.dban.org/">http://www.dban.org/</a>
- HDD Wipe Tool
   <a href="http://hddguru.com/content/en/software/2006.04.">http://hddguru.com/content/en/software/2006.04.</a>
   13-HDD-Wipe-Tool/

## One wipe?

- Magnetic Force Microscopy http://sansforensics.wordpress.com/2009/01/15/overwriting-hard-drive-data/
- On a pristine modern drive 92% chance to recover the correct previous bit , 56% on a used drive
- Probabilities multiply, so to get one byte:.92^8=51% (more or less)
- For 1 Kilobyte= 2.238e-297

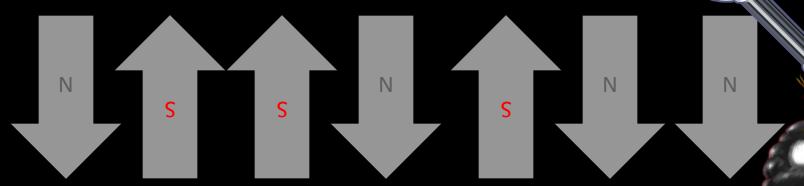

#### **Enhanced Secure Erase**

Not only is it faster, but it can wipe remapped blocks (bad sectors) from the G-LIST

- HDParm http://ata.wiki.kernel.org/index.php/ATA Secure Erase
- MHDD
  <a href="http://hddguru.com/content/en/software/2005.10.02-MHDD/">http://hddguru.com/content/en/software/2005.10.02-MHDD/</a>
  <a href="http://hddguru.com/content/en/software/2006.02.10-Magic-Boot-Disk/">http://hddguru.com/content/en/software/2006.02.10-Magic-Boot-Disk/</a>
- HDDErase http://cmrr.ucsd.edu/people/Hughes/SecureErase.shtml

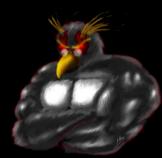

## **Full System Drive Encryption**

- BitLocker<a href="http://www.microsoft.com/windows/">http://www.microsoft.com/windows/</a><a href="windows-vista/features/bitlocker.aspx">windows-vista/features/bitlocker.aspx</a>
  - Built in to Windows Vista/7
  - AES CBC
  - Pain to setup in Vista
  - Look into Bitlocker To Go to secure your USB drive
  - To enable Bitlocker without TPM in Win 7, gpedit.msc > Computer Configuration > Administrative Templates > Windows Components > BitLocker Drive Encryption > Operating System Drives > Require Additional Authentication at Startup > Enable
  - Bitlocker Modes:

TPM only

TPM + PIN

TPM + PIN + USB Key

TPM + USB Key

**USB** Key

- TrueCrypthttp://www.truecrypt.org/
  - Open source (for review of a lot of eyes)
  - Read from other platforms
  - Works on XP
  - More cipher options
  - Uses XTS which is better than CBC, but ask a cryptographer why
- Also, look into hardware based options http://www.enovatech.net/

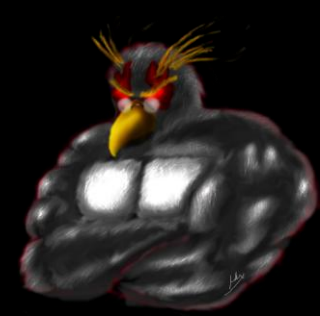

# How about running a VM form an encrypted volume?

- Easy to do
- I have some concern about data leaking into swap/ page file. This needs more testing.
- A few suggested tweaks:

MemAllowAutoScaleDown = "FALSE" mainMem.useNamedFile = "FALSE"

 Use some of the page file wiping techniques mentioned before

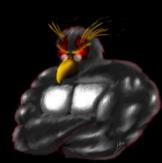

#### Other tools

- Deft Linux
  <a href="http://www.deftlinux.net/">http://www.deftlinux.net/</a>
- FTK Imager http://www.accessdata.com/downloads.html
- WinHex
  <a href="http://www.x-ways.net/winhex/">http://www.x-ways.net/winhex/</a>

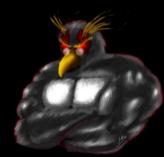

## How do I know someone had ran antiforensics software on a computer?

- No 100% positive way
- Look for files names I mentioned in this presentation
- Leftovers from the tool, for example: HKCU\Software\Sysinternals\SDelete\EulaAccepted
- I need to work on some tools to do this sort of detection...
- Look at the drive for large sections of all zeros/random bytes, but this could be for other reasons (Vista & < after full format, Solid-state Drives)
- Hash search of know anti-forensics tools
   HashMyFiles
   <a href="http://www.nirsoft.net/utils/hash\_my\_files.html">http://www.nirsoft.net/utils/hash\_my\_files.html</a>

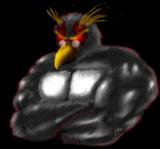

## Change the hash of the file ©

- If it's just the hash, change a few bytes, preferably in strings
- Compile from source if you have it
- Use a packerUPX

http://upx.sourceforge.net/
http://sourceforge.net/projects/upxer/files/

Shikata Gai Nai from Metasploit http://www.metasploit.com

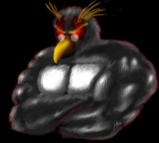

#### **Thanks**

- Scott Moulton <a href="http://www.myharddrivedied.com/">http://www.myharddrivedied.com/</a>
- Tyler "Trip" Pitchford
- Folks at ISD and Pauldotcom podcasts

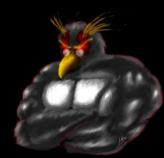

#### **Events**

## Sept 27<sup>th</sup>-30<sup>th</sup> 2012

http://www.derbycon.com

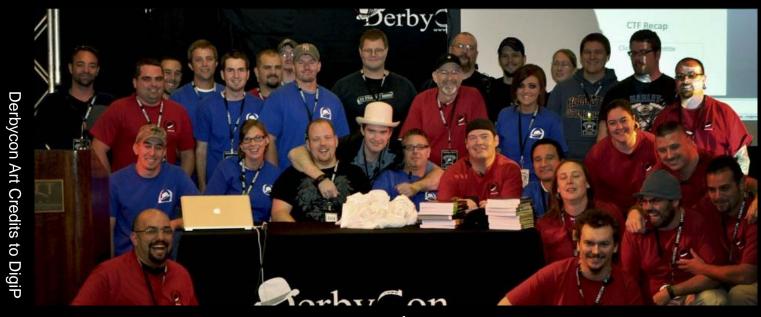

Photo Credits to KC (devauto)

Others

http://www.louisvilleinfosec.com http://skydogcon.com http://hack3rcon.org

http://outerz0ne.org http://phreaknic.info http://notacon.org

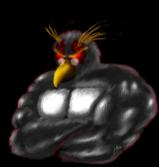

## **QUESTIONS?**

42

Twitter: @Irongeek\_ADC

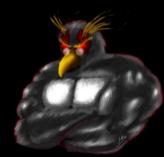